# Configurazione di un Cisco 1700/2600/3600 ADSL WIC con un singolo indirizzo IP, DHCP, PPPoA e PPP-PAP Ī

#### Sommario

[Introduzione](#page-0-0) **[Prerequisiti](#page-1-0) [Requisiti](#page-1-1)** [Componenti usati](#page-1-2) **[Convenzioni](#page-1-3) [Configurazione](#page-2-0)** [Esempio di rete](#page-2-1) **[Configurazione](#page-2-2) [Verifica](#page-3-0)** [Risoluzione dei problemi](#page-3-1) [Informazioni correlate](#page-3-2)

### <span id="page-0-0"></span>Introduzione

I router Cisco serie 1700, 2600 e 3600 supportano l'ADSL (Asymmetric Digital Subscriber Line) WAN Interface Card (WIC). Tutte e tre le piattaforme sono configurate allo stesso modo. Tuttavia, sono presenti differenze a livello di hardware e nella versione software Cisco IOS richiesta per ciascuno di essi. In questo documento, Cisco 1700/2600/3600 è denominato "Cisco ADSL WIC".

In questo documento viene mostrato un Cisco ADSL WIC connesso a un Cisco 6130 DSL Access Multiplexer (DSLAM). Termina con un Cisco 6400 Universal Access Concentrator (UAC). Cisco ADSL WIC è configurato come server DHCP (Dynamic Host Configuration Protocol) con PPP over ATM (PPPoA).

Il provider di servizi Internet (ISP) fornisce all'utente un unico indirizzo IP, 172.18.0.1, per la connettività Internet. Tuttavia, l'abbonato dispone di una piccola rete di PC e desidera avere accesso a Internet per tutti i dispositivi.

La soluzione è configurare Network Address Translation (NAT) su Cisco ADSL WIC. NAT è progettato per la semplificazione e la conservazione degli indirizzi IP. Consente alle interreti IP private che utilizzano indirizzi IP non registrati di connettersi a Internet. Il protocollo NAT funziona su un router che generalmente connette due reti. Converte gli indirizzi privati (in questo caso la rete 10.0.0.0) della rete interna negli indirizzi legali (in questo caso 172.18.0.1) prima di inoltrare i pacchetti a un'altra rete. Oltre a questa funzione, NAT è configurato per annunciare un solo indirizzo (172.18.0.1) per l'intera rete. In questo modo è possibile aumentare la sicurezza nascondendo l'intera rete interna dietro l'indirizzo.

NAT ha una doppia funzione di sicurezza e conservazione degli indirizzi che viene implementata in ambienti di accesso remoto. L'indirizzo IP 10.0.0.1 viene configurato manualmente sull'interfaccia Ethernet del Cisco ADSL WIC. Cisco ADSL WIC è configurato per funzionare come server DHCP. Assegna in leasing gli indirizzi IP ai dispositivi LAN locali collegati alla sua rete Ethernet.

Questa configurazione mostra il NAT configurato per le interfacce Ethernet e ATM. L'interfaccia Ethernet0 ha un indirizzo IP di 10.0.0.1 con una subnet mask di 255.0.0.0. Il protocollo NAT è configurato per l'interno. Ciò significa che l'interfaccia è connessa alla rete interna soggetta alla conversione NAT. L'interfaccia ATM "Dialer0" ha un indirizzo IP di 172.18.0.1 e una subnet mask di 255.255.0.0. Il protocollo NAT è configurato per l'uso all'esterno. Ciò significa che l'interfaccia è connessa a una rete esterna, ad esempio Internet.

## <span id="page-1-0"></span>**Prerequisiti**

#### <span id="page-1-1"></span>**Requisiti**

Prima di provare la configurazione, verificare che siano soddisfatti i seguenti requisiti. Per supportare ADSL WIC su Cisco 2600/3600, è necessario disporre di questo hardware:

- 2600: Slot WIC per chassis, NM-2W
- 3600: NM-1FE1R2W, NM-1FE2W, NM-2FE2W, NM-2W**Nota:** per Cisco 3600, questi switch non supportano ADSL WIC: NM-1E1R2W, NM-1E2W, NM-2E2W.

Per supportare ADSL WIC, sono necessarie le seguenti versioni del software Cisco IOS:

- Software Cisco IOS versione 12.1(5)YB (solo versioni Plus) su Cisco 2600/3600.
- Software Cisco IOS versione 12.1(3)XJ o successive (solo versioni Plus o funzionalità ADSL) su Cisco 1700. Il set di funzionalità ADSL è identificato da "y7" nel nome dell'immagine; ad esempio, c1700-sy7-mz.121-3.XJ.bin.Nota: quando si scarica l'immagine per Cisco 1700, selezionare il nome dell'immagine 1700. Non scaricare un'immagine 1720 o 1750. Le funzionalità non supportano ADSL WIC.

#### <span id="page-1-2"></span>Componenti usati

Le informazioni fornite in questo documento si basano sulle seguenti versioni software e hardware.

- Cisco 6400 UAC-NRP IOS software release 12.1(3)DC1
- Software Cisco 6400 UAC-NSP IOS versione 12.1(3)DB
- Software Cisco 6130 DSLAM-NI2 IOS release 12.1(5)DA

Le informazioni discusse in questo documento fanno riferimento a dispositivi usati in uno specifico ambiente di emulazione. Su tutti i dispositivi menzionati nel documento la configurazione è stata ripristinata ai valori predefiniti. Se la rete è operativa, valutare attentamente eventuali conseguenze derivanti dall'uso dei comandi.

#### <span id="page-1-3"></span>**Convenzioni**

Per ulteriori informazioni sulle convenzioni usate, consultare il documento [Cisco sulle convenzioni](//www.cisco.com/en/US/tech/tk801/tk36/technologies_tech_note09186a0080121ac5.shtml) [nei suggerimenti tecnici.](//www.cisco.com/en/US/tech/tk801/tk36/technologies_tech_note09186a0080121ac5.shtml)

### <span id="page-2-0"></span>**Configurazione**

In questa sezione vengono presentate le informazioni necessarie per configurare le funzionalità descritte più avanti nel documento.

Nota: per ulteriori informazioni sui comandi menzionati in questo documento, usare lo [strumento di](//tools.cisco.com/Support/CLILookup/cltSearchAction.do) [ricerca dei comandi](//tools.cisco.com/Support/CLILookup/cltSearchAction.do) (solo utenti [registrati](//tools.cisco.com/RPF/register/register.do)).

#### <span id="page-2-1"></span>Esempio di rete

Nel documento viene usata l'impostazione di rete mostrata nel diagramma.

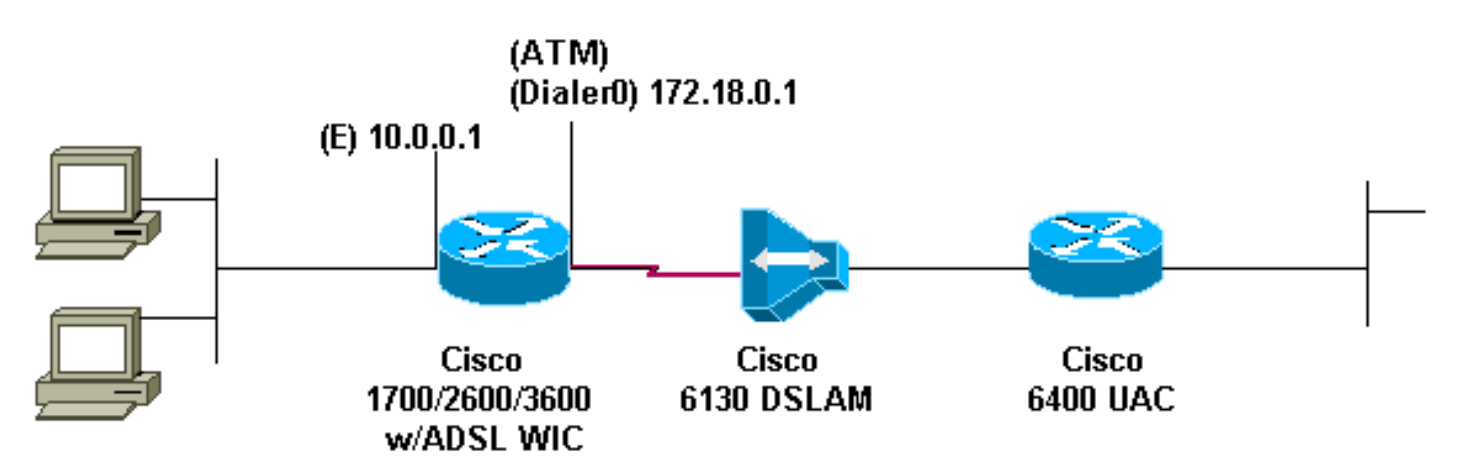

#### <span id="page-2-2"></span>**Configurazione**

Nel documento viene usata questa configurazione.

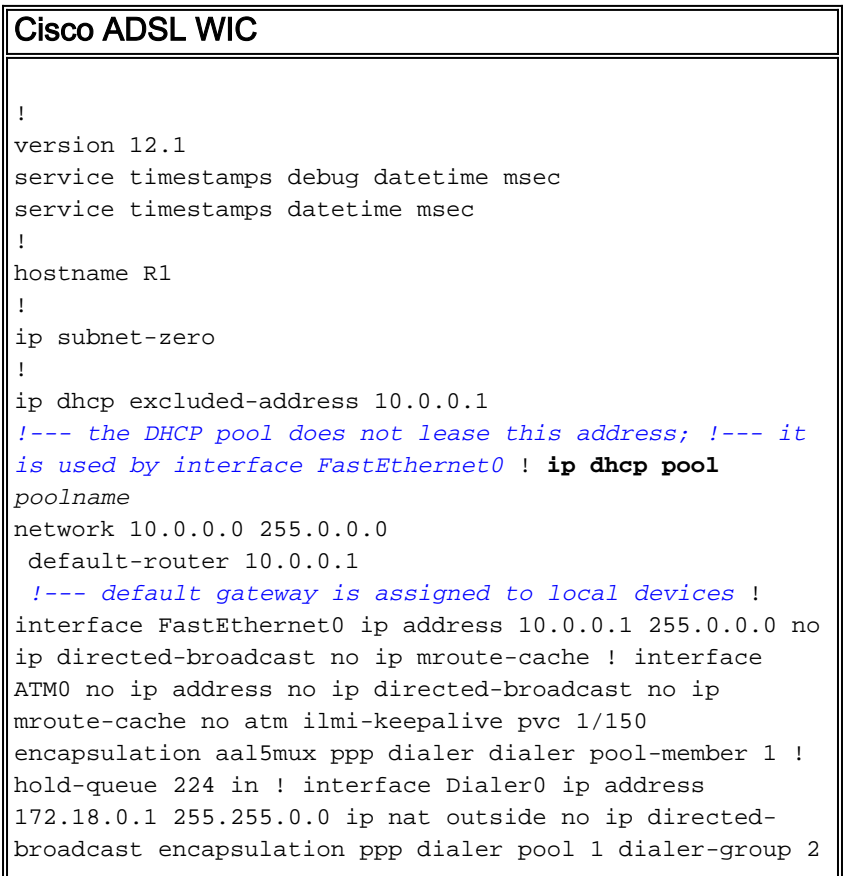

```
ppp pap sent-username username password password
!
ip nat inside source list 1 interface Dialer0 overload
ip classless
ip route 0.0.0.0 0.0.0.0 Dialer0
no ip http server
!
access-list 1 permit 10.0.0.0 0.255.255.255
dialer-list 2 protocol ip permit
!
end
```
## <span id="page-3-0"></span>**Verifica**

Attualmente non è disponibile una procedura di verifica per questa configurazione.

### <span id="page-3-1"></span>Risoluzione dei problemi

Al momento non sono disponibili informazioni specifiche per la risoluzione dei problemi di questa configurazione.

## <span id="page-3-2"></span>Informazioni correlate

- [Supporto tecnico Cisco DSL](//www.cisco.com/cisco/web/psa/default.html?mode=tech&level0=268435512&referring_site=bodynav)
- [Supporto tecnico Cisco Systems](//www.cisco.com/en/US/customer/support/index.html?referring_site=bodynav)